# **TPS 270i C** Beknopte handleiding

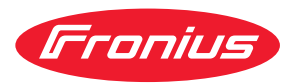

# **VEILIGHEID**

Voordat u met het apparaat aan de slag gaat, moet u alle bijgevoegde en online beschikbare documenten lezen en de inhoud ervan begrijpen! In dit document worden alleen de belangrijkste functies van het apparaat beschreven. Raadpleeg voor een volledige beschrijving van het apparaat de bedieningshandleiding!

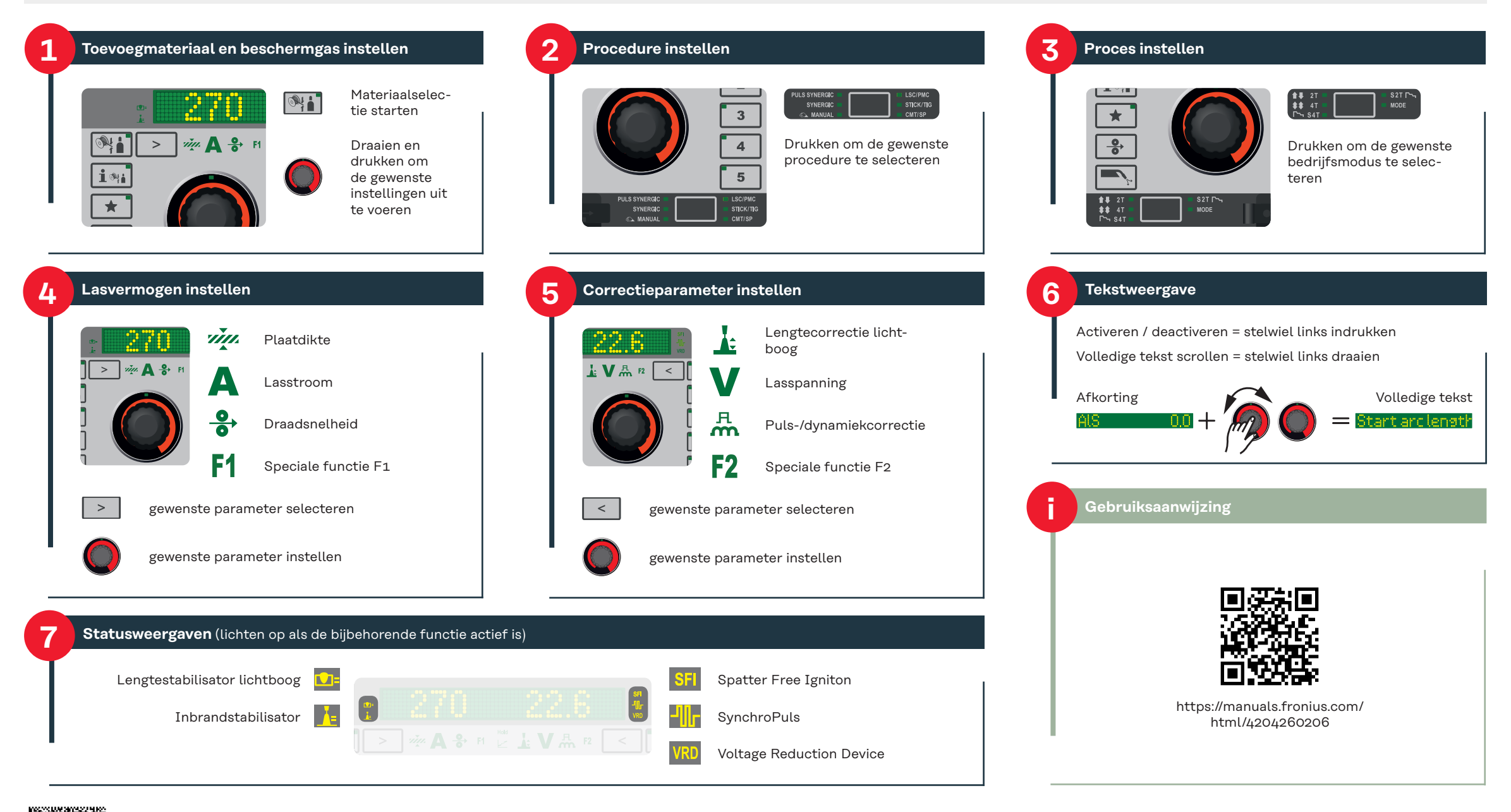

#### **Het Setup-menu openen/verlaten**

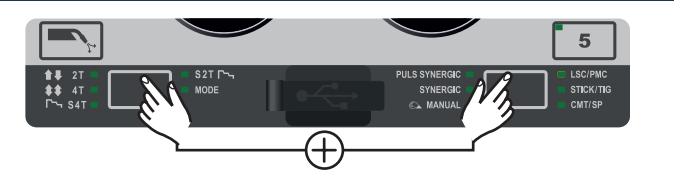

# **Procesparameter**

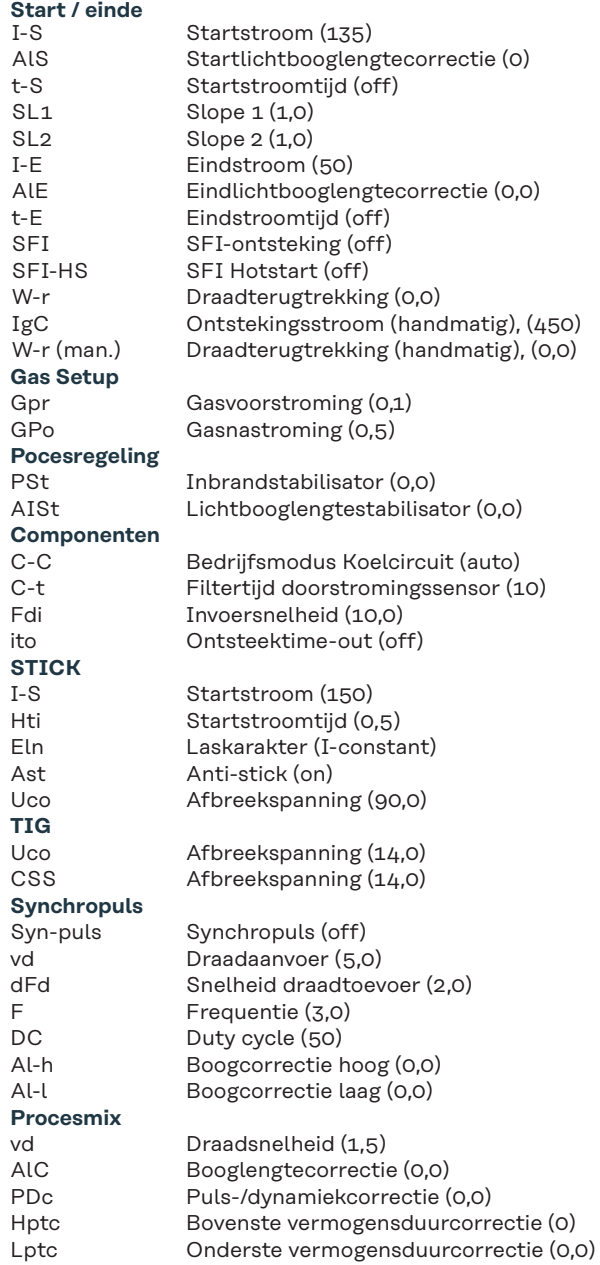

Lpc Onderste vermogenscorrectie (0,0)

#### **Het Setup-menu openen/verlaten**

## **R/L-synchronisatie**

Laskringweerstand en laskringinductiviteit synchroniseren

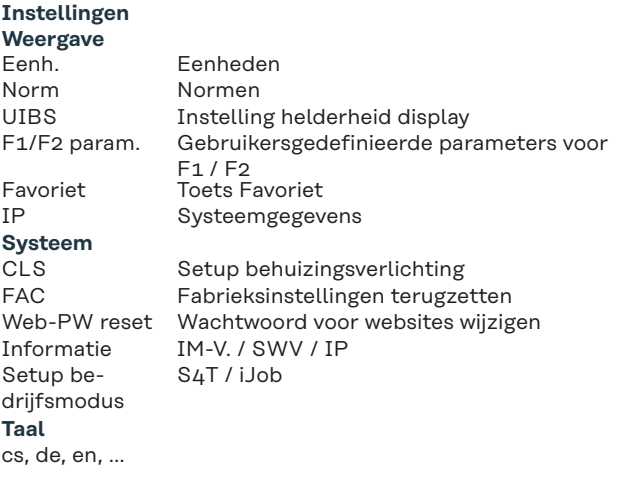

(Waarden / gegevens tussen haakjes geven de fabrieksinstelling weer)

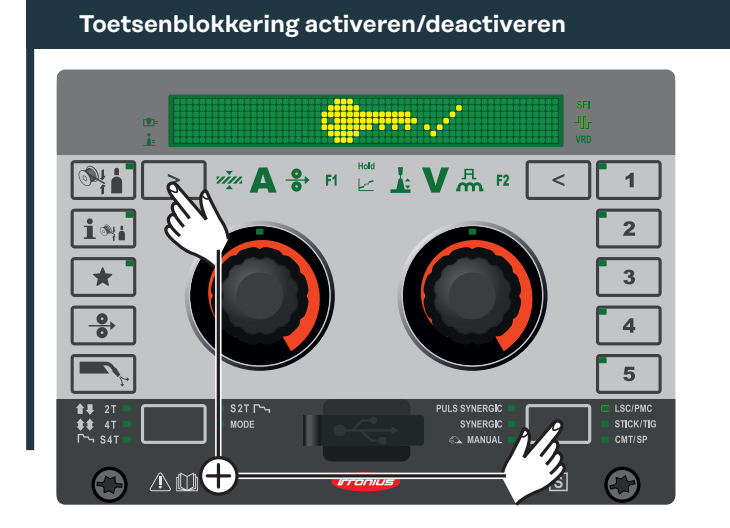

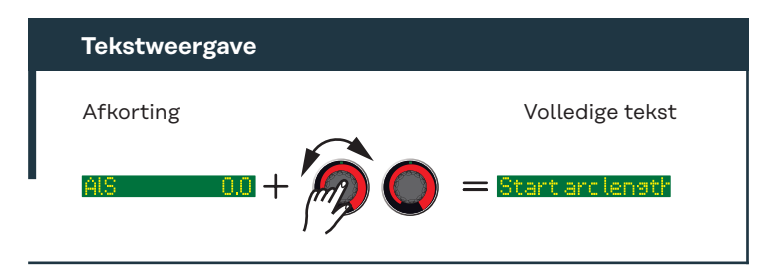

# **Favoriet**

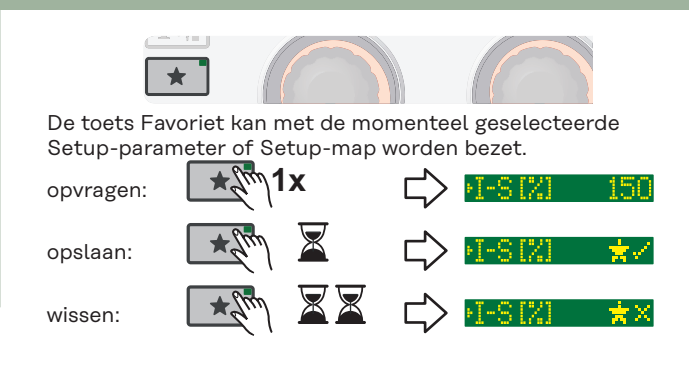

## **EasyJobs**  $\overline{1}$  $\overline{2}$ Met de EasyJob-toetsen kunnen max. 5 werkpunten worden opge-slagen. De actuele lasrelevante  $\overline{4}$ instellingen worden opgeslagen.  $\overline{5}$ opvragen:  $\int \sqrt{m} \, \mathbf{1x}$  $17.5 - 62.0$ opslaan: inhi v X wissen: . Inhi x

#### **Parameter speciale functie F1 / F2**  $M \nightharpoonup^{\text{HOM}}$   $\mathbf{A}$   $\mathbf{V}$   $\mathbf{A}$   $\mathbf{F2}$ Ŵ  $\geq$  $\,<\,$  $\epsilon_{\parallel}$ F1 en F2 kunnen met de actueel geselecteerde setupparameter worden bezet. opvragen: 1-S 17. 150  $\mathbb{Z}$ opslaan: 耳之  $\boxtimes \boxtimes$ -F1× wissen: Voor F2  $\,<\,$ de toets gebruiken!